# Cheatography

## MegaCLI Cheat Sheet by Chris [\(chubbard\)](http://www.cheatography.com/chubbard/) via [cheatography.com/36946/cs/11640/](http://www.cheatography.com/chubbard/cheat-sheets/megacli)

#### **Origional Sources**

<http://erikimh.com/megacli-cheatsheet/>

[http://www.vmwareadmins.com/megacli-working](http://www.vmwareadmins.com/megacli-working-examples-cheat-sheet/) -examples-cheat-sheet/

[http://www.maths.cam.ac.uk/computing/docs/publi](http://www.maths.cam.ac.uk/computing/docs/public/megacli_raid_lsi.html) c/megacli\_raid\_lsi.html

#### **Adapter parameter -aN**

The parameter -aN (where N is a number starting with zero or the string ALL) specifies the PERC5/i adapter ID. If you have only one controller it's safe to use ALL instead of a specific ID, but you're encouraged to use the ID for everything that makes changes to your RAID configuration.

#### **Physical drive parameter -PhysDrv [E:S]**

For commands that operate on one or more pysical drives, the -PhysDrv [E:S] parameter is used, where E is the enclosure device ID in which the drive resides and S the slot number (starting with zero). You can get the enclosure device ID using "MegaCli -EncInfo -aALL". The E:S syntax is also used for specifying the physical drives when creating a new RAID virtual drive.

#### **Virtual drive parameter -Lx**

The parameter -Lx is used for specifying the virtual drive (where x is a number starting with zero or the string all).

#### **Controller information**

MegaCli -AdpAllInfo -aALL

MegaCli -CfgDsply -aALL

MegaCli -AdpEventLog -GetEvents -f events.log -aALL && cat events.log

#### **Enclosure information**

MegaCli -EncInfo -aALL

#### **Battery backup information**

MegaCli -AdpBbuCmd -aALL

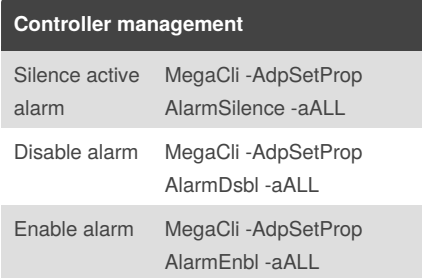

### **Physical drive management**

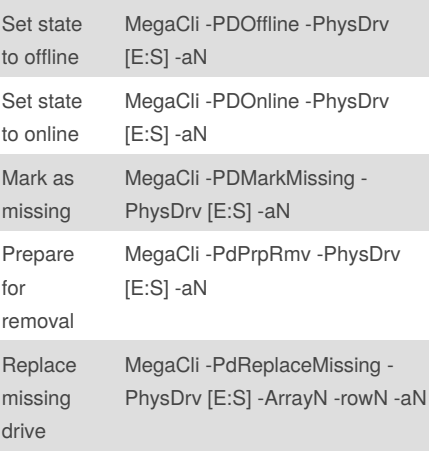

The number N of the array parameter is the Span Reference you get using "MegaCli - CfgDsply -aALL" and the number N of the row parameter is the Physical Disk in that span or array starting with zero (it's not the physical disk's slot!).

#### **Physical drive information**

MegaCli -PDList -aALL

MegaCli -PDInfo -PhysDrv [E:S] -aALL

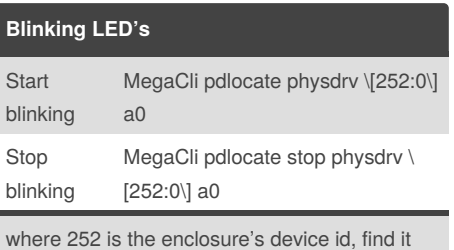

out via: MegaCli encinfo a0

Published 30th April, 2017. Last updated 30th April, 2017. Page 1 of 1.

#### **Virtual drive information**

MegaCli -LDInfo -Lall -aALL

#### **Rebuild drive**

MegaCli -PDRbld -Start -PhysDrv [E:S] -aN MegaCli -PDRbld -Stop -PhysDrv [E:S] -aN MegaCli -PDRbld -ShowProg -PhysDrv [E:S] aN

#### **Clear drive**

MegaCli -PDClear -Start -PhysDrv [E:S] -aN MegaCli -PDClear -Stop -PhysDrv [E:S] -aN MegaCli -PDClear -ShowProg -PhysDrv [E:S] aN

#### **Bad to good (or back to good)**

MegaCli -PDMakeGood -PhysDrv[E:S] -aN

This changes drive in state Unconfigured-Bad to Unconfigured-Good.

#### **Walkthrough: Change/replace a drive**

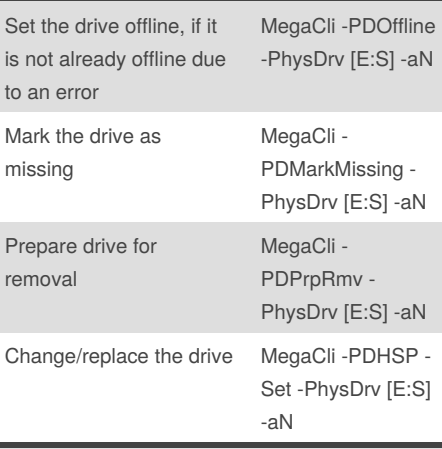

In case you're not working with hot spares, you must re-add the new drive to your RAID virtual drive and start the rebuilding

MegaCli -PdReplaceMissing -PhysDrv [E:S] - ArrayN -rowN -aN MegaCli -PDRbld -Start -PhysDrv [E:S] -aN

Sponsored by **Readability-Score.com** Measure your website readability! <https://readability-score.com>

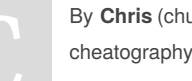

By **Chris** (chubbard) [cheatography.com/chubbard/](http://www.cheatography.com/chubbard/)